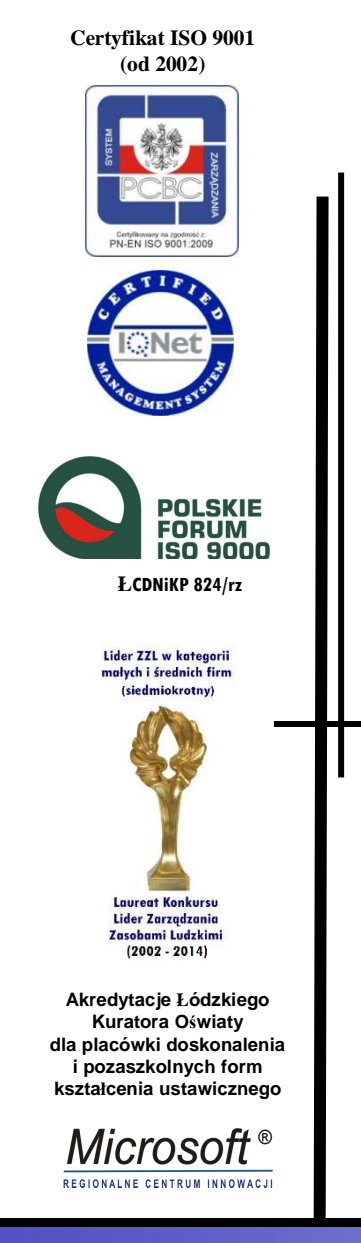

# **Jak chronić si<sup>ę</sup> przed zagrożeniami w sieci**

**Piotr MarcińczykSławomir Szaruga**

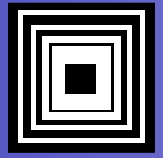

# Zagrożenia w sieci komputerowej

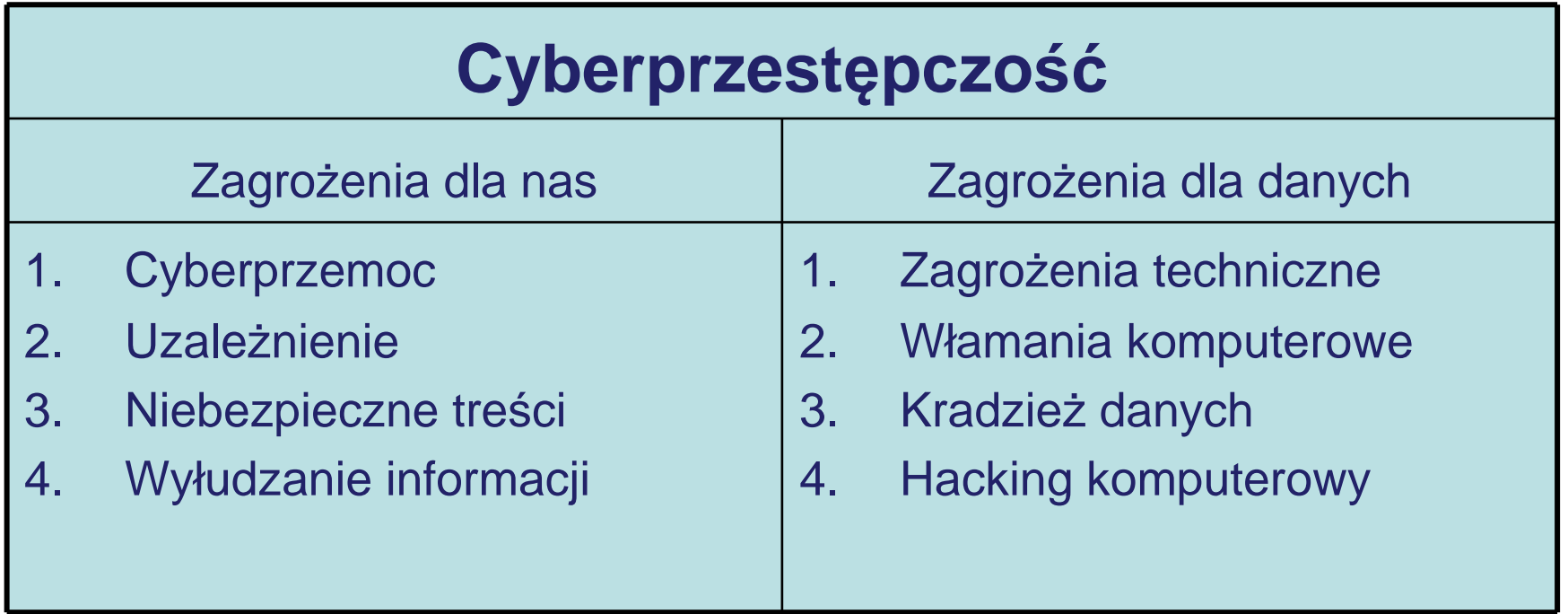

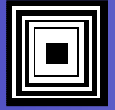

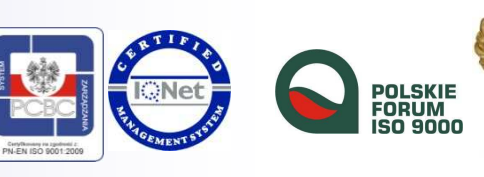

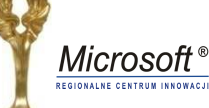

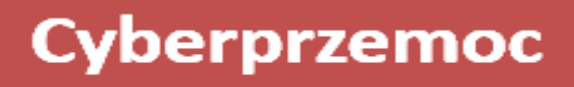

### **Przemoc rówieśnicza z wykorzystaniem technologii informacyjnych**

• Formy aktów przemocy

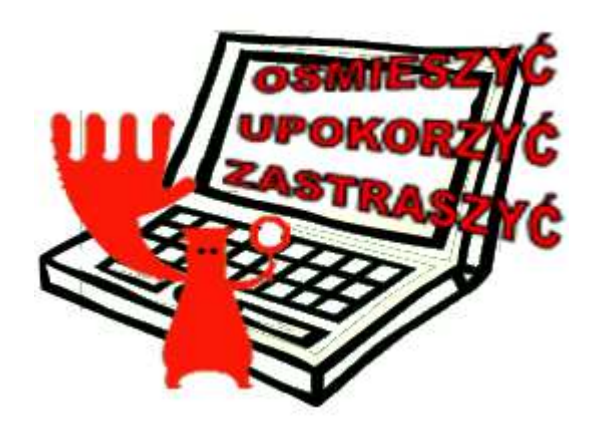

#### **Zapobieganie**

- $\bullet$  Poinformować dziecko, że w przypadku zetknięcia si<sup>ę</sup> z z form<sup>ą</sup> przemocy w sieci
	- $\blacktriangleright$ powinno powiedzie<sup>ć</sup> o tym fakcie rodzicom, nauczycielowi lub
	- $\blacktriangleright$ skorzysta<sup>ć</sup> z pomocy oferowanej przez stron<sup>ę</sup> WWW o adresie: 116111.pl

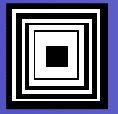

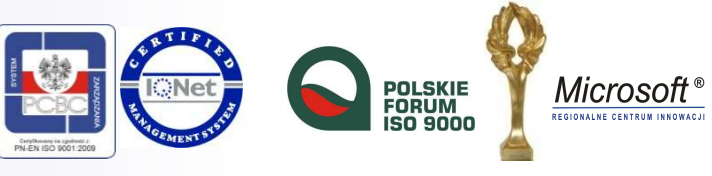

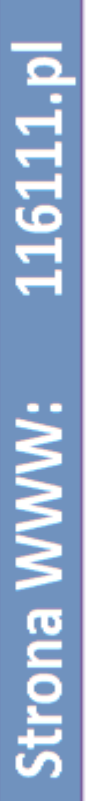

I

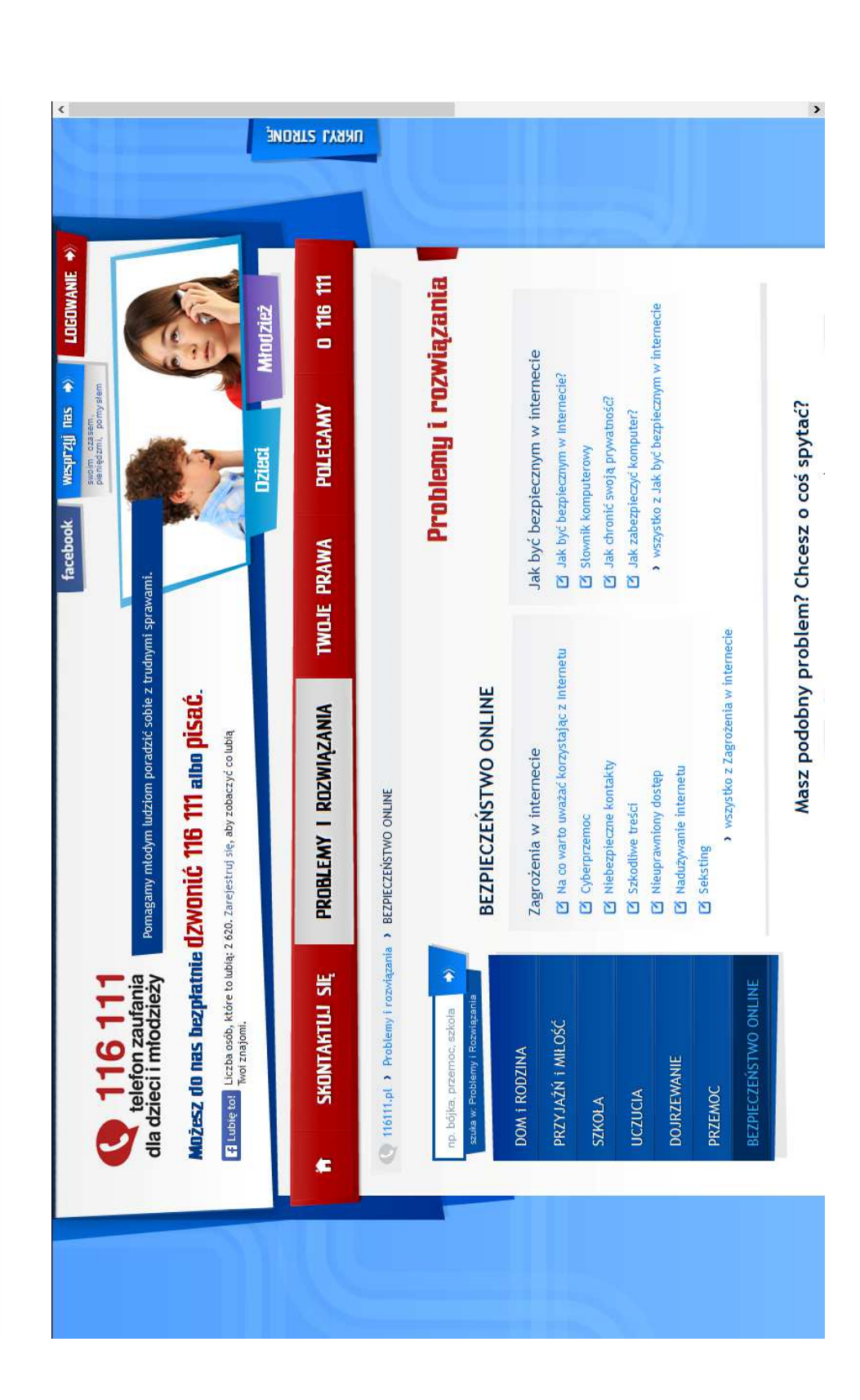

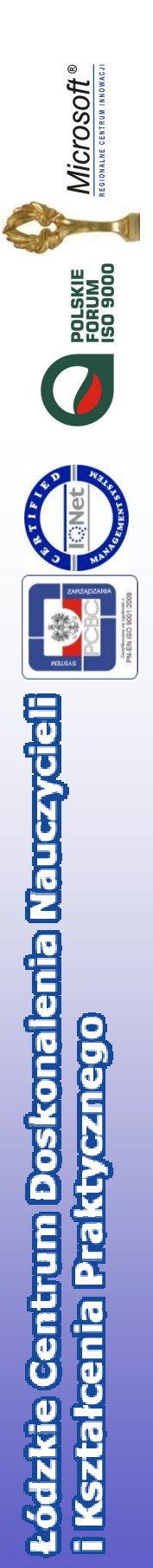

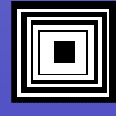

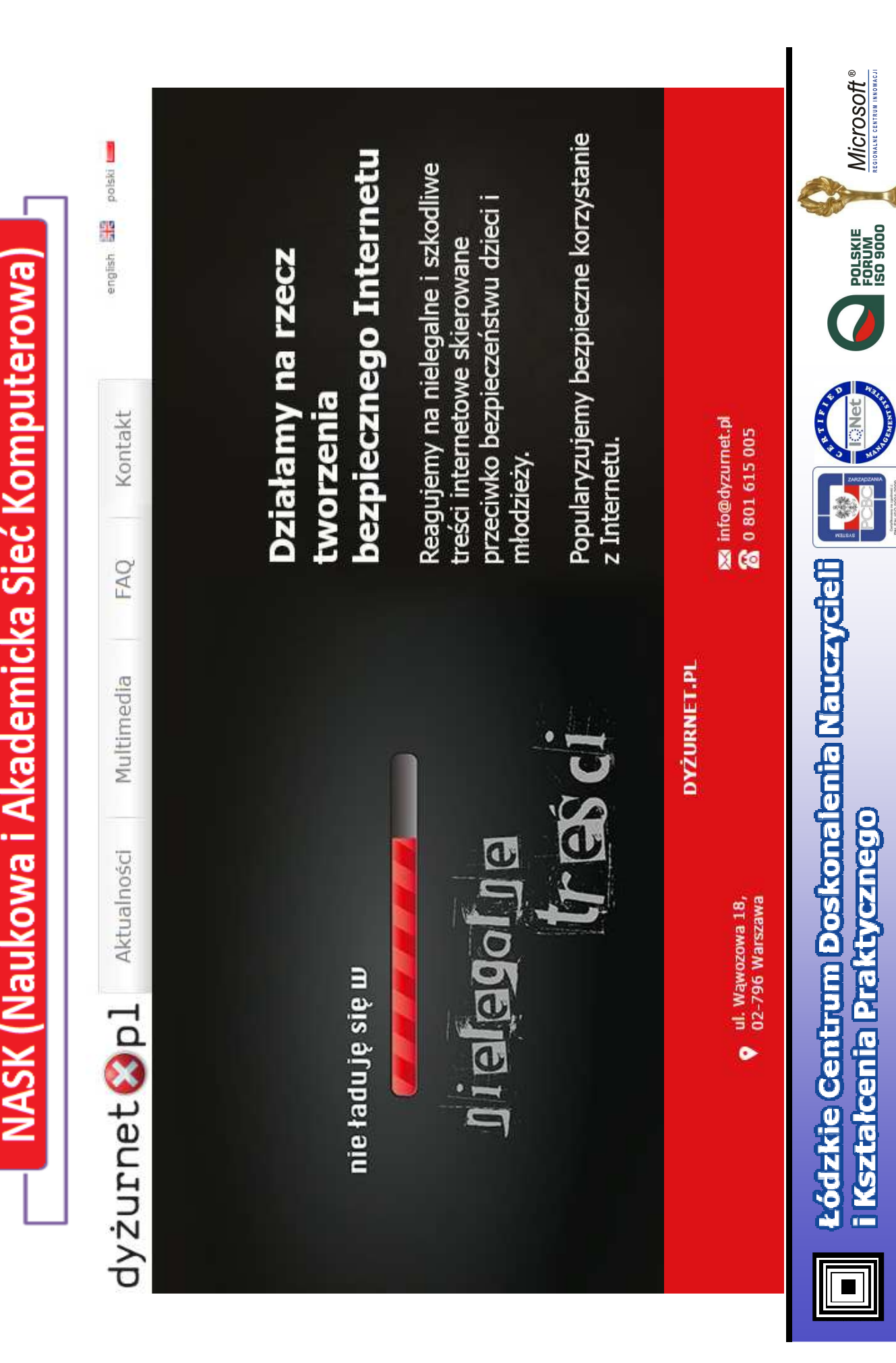

### **Cyberprzemoc**

W grupach dyskusyjnych i forach internetowych przyjmuje postać:

- Spojlerowania
- Floodingu
- Trollingu
- Spamu

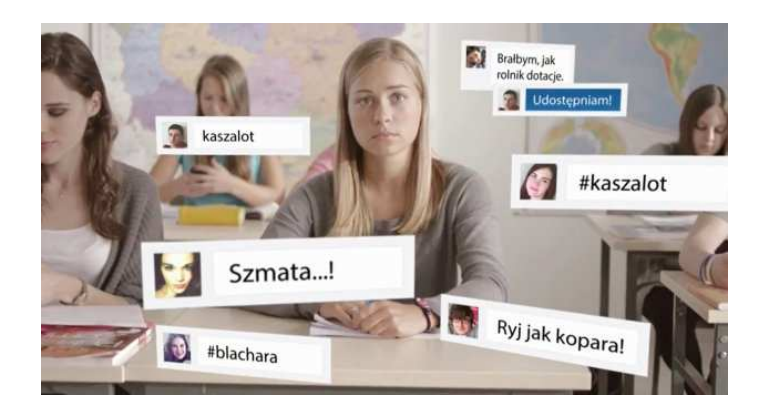

#### **Zapobieganie**

- Nie wchodzić w dyskusje z osobami szukającymi kłótni ("Nie karmić trolli").
- Zaznaczaj ąc podejrzaną wiadomość mo żemy, korzystając z możliwości przeglądarki, spowodować, że w przyszłości list od tego nadawcy uznany zostanie za niebezpieczny i usunięty do folderu Spam.

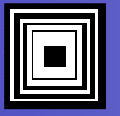

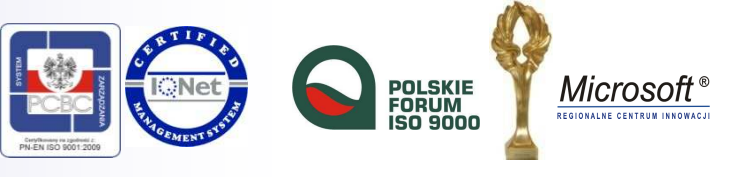

Zaznaczanie niechcianej poczty w przeglądarce

ſ

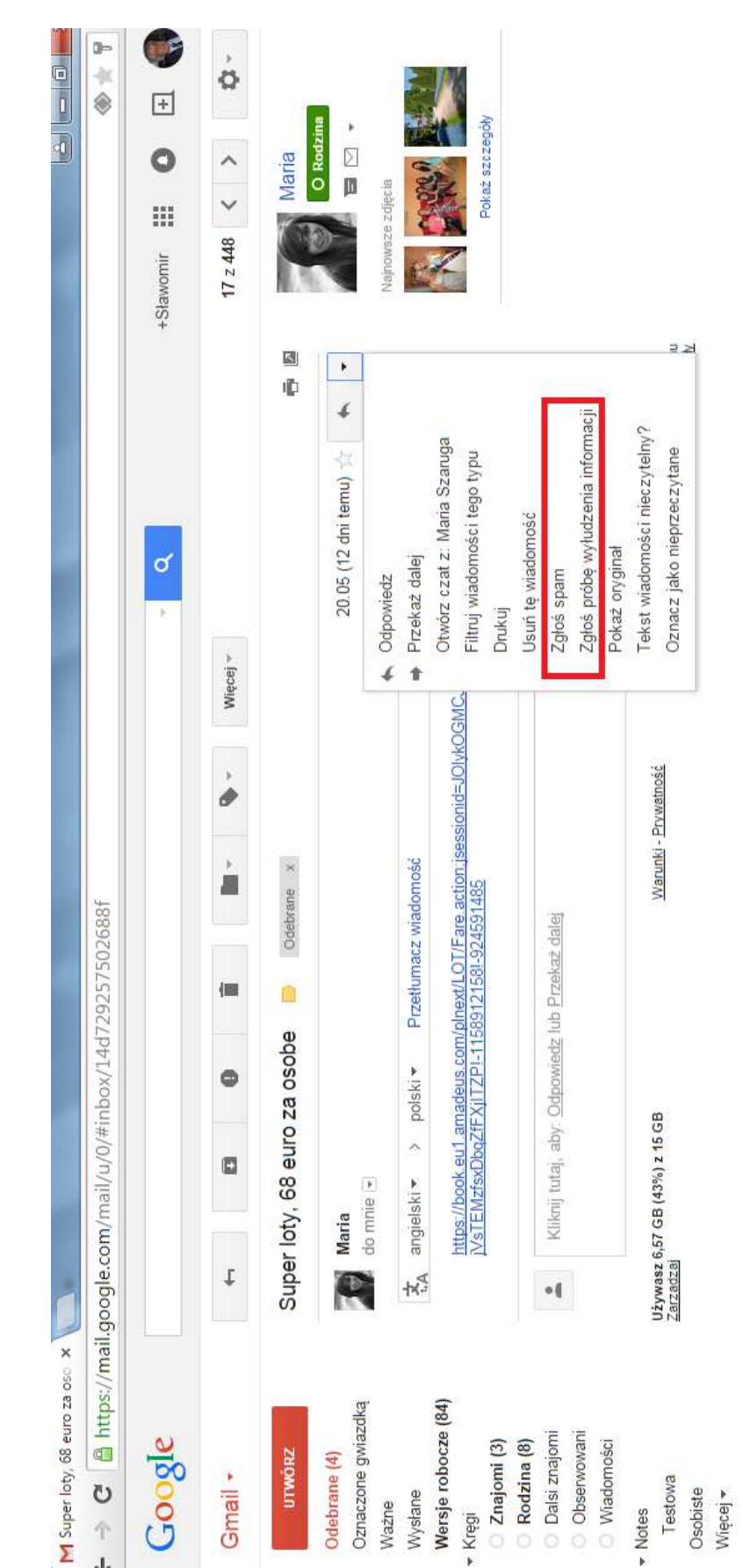

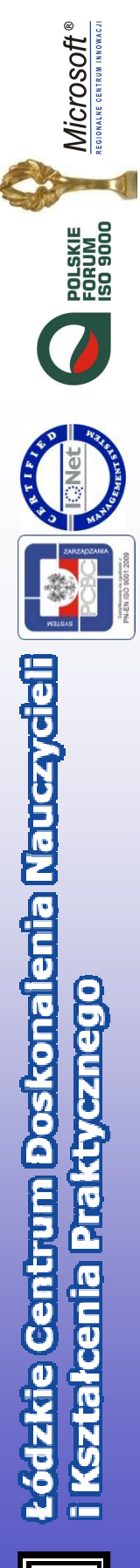

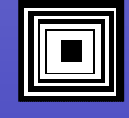

# **Uzależnienie**

### **Przyjmuje formę:**

- Uzależnienia od internetowych kontaktów społecznych
- Przebywania w sieci i obserwowania co się tam dzieje
- Natłoku informacji z różnych portali, list dyskusyjnych itp.
- Uzależnienia od komputera czyli spędzania czasu przy komputerze

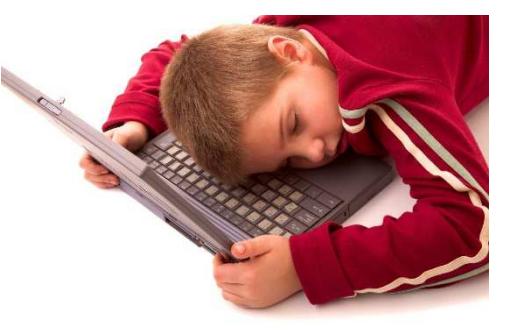

#### **Zapobieganie**

- $\bullet$ Określić zasady dotyczące czasu i sposobu używania Internetu
- $\bullet$ W przypadku podejrzenia uzależnienia wyłączyć usług<sup>ę</sup> i skontaktowa<sup>ć</sup> si<sup>ę</sup> z terapeut<sup>ą</sup>

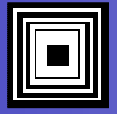

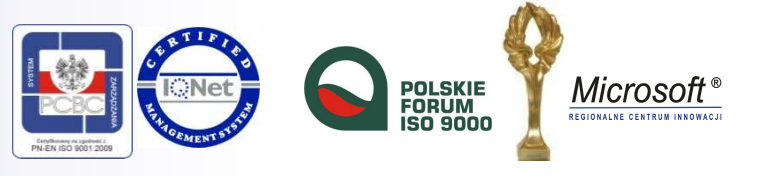

## Niebezpieczne treści

### **Do niebezpiecznych treści zaliczamy filmy, zdjęcia i teksty:**

- o charakterze pornograficznym
- promujące zagrażające zdrowiu i życiu postawy.
- prezentujące przemoc

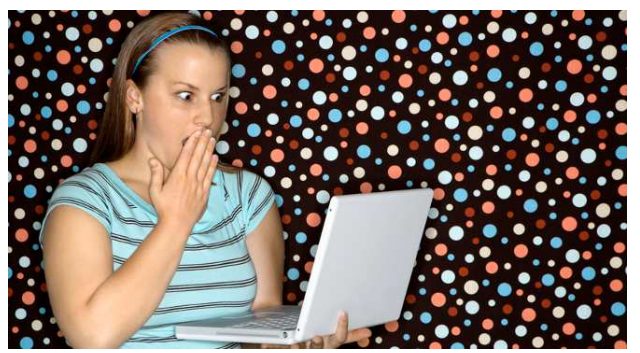

#### **Zapobieganie**

- Komputer ustawić tak, aby dorośli mogli widzie<sup>ć</sup> co robi dziecko
- Stosować kontrol<sup>ę</sup> rodzicielsk<sup>ą</sup> w postaci filtrów rodzicielskich zabezpieczających przed dostępem do materiałów pornograficznych oraz stron z przemocą

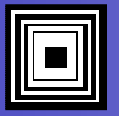

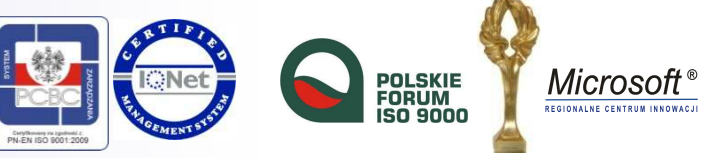

### Ustawienia kontroli rodzicielskiej

#### Windows 8.1 Panel sterowania- Konta i bezpieczeństwo rodzinne - Bezpieczeństwo rodzinne

Konfigurowanie funkcji Bezpieczeństwo rodzinne

Stosując funkcję Bezpieczeństwo rodzinne, można między innymi uzyskiwać raporty dotyczące aktywności dzieci na komputerze, wybierać treści oglądane przez nie w trybie online oraz ustawiać limity czasu i ograniczenia dotyczące aplikacji.

Aby włączyć funkcję Bezpieczeństwo rodzinne, dodaj nowe konto dziecka lub zmień istniejące konto na konto dziecka w obszarze Konta.

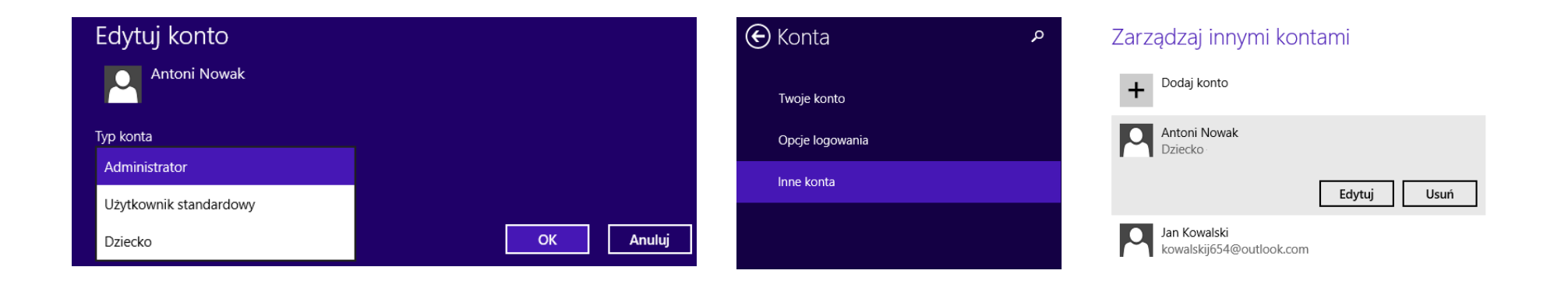

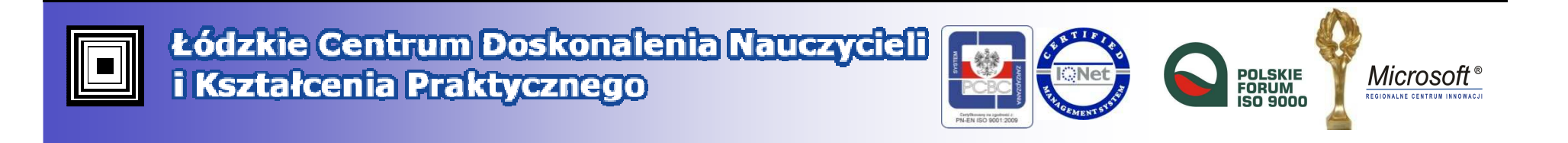

# Wyłudzanie poufnych informacji

### **Nieświadome udostępnianie adresów, haseł, kont bankowych.**

### •**Zapobieganie**

- **Serwisy społecznościowe**
	- •Zdjęcia i opisy domu, samochodu na Osi wydarzeń
	- Zdjęcia z imprezy mogą wpływa<sup>ć</sup> na karier<sup>ę</sup> i ocen<sup>ę</sup> przez innych •
	- •Przetwarzanie danych osobowych w konkursach

#### • **Poczta elektroniczna**

- •Nie otwierać załączników od nieznanych nadawców
- Zainstalować na komputerze aktualny program antywirusowy  $\bullet$
- •Nie podawać adresów e-mailowych, numeru telefonu lub zdjęcia

#### • **Komunikatory**

- Chronić swój profil silnym hasłem.  $\bullet$
- •Pozostać nieufnym wobec osoby próbującej nawiąza<sup>ć</sup> kontakt.
- •Blokować niechcianych nadawców.
- •Nie klikać w odsyłacze zawarte w wiadomościach.
- •Odłączyć kamerę, której nie używamy (możliwość szpiegowania)

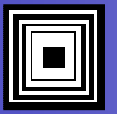

Łódzkie Centrum Doskonalenia Nauczycieli i Kształcenia Praktycznego

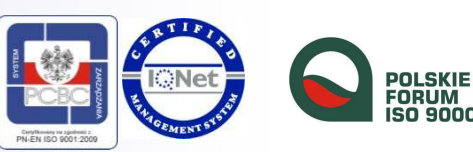

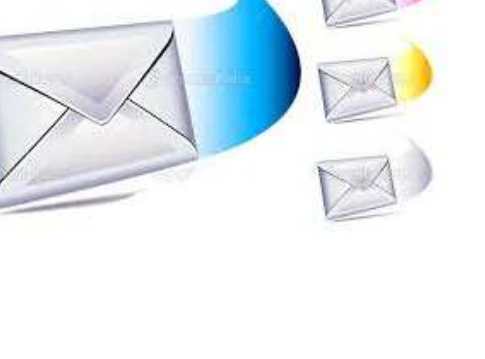

Microsof

# Kradzież danych osobowych

# **WOT: Web of Trust**

Firma

Web of Trust - bezpłatny program komputerowy stworzony przez fińska firme WOT Services. Ltd - wtyczka do przeglądarek internetowych. Wikipedia

Założenie: lipiec 2006 Założyciele: Sami Tolvanen, Timo Ala-Kleemola

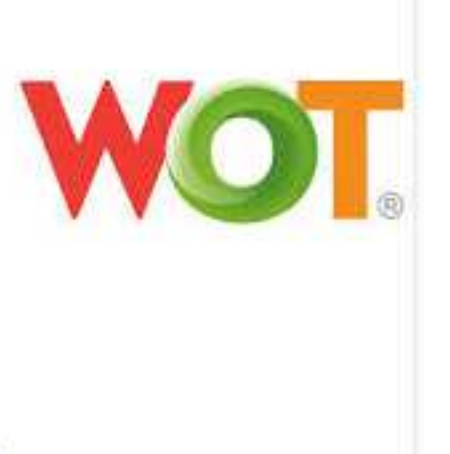

- $\bullet$ Serwis potwierdzający zaufane strony internetowe
- $\bullet$ Na podstawie ocen innych użytkowników
- $\bullet$ Wtyczka do przeglądarki – strona projektu: https://www.mywot.com

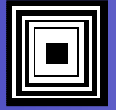

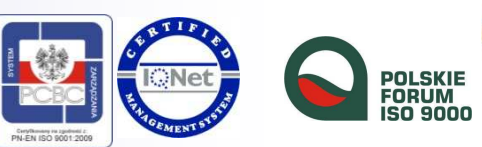

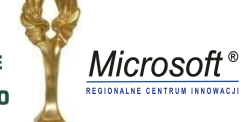

#### Po zainstalowaniu i zarejestrowaniu się,**WOT** będzie wyświetlał kolorowe kółka obok linków do stron.

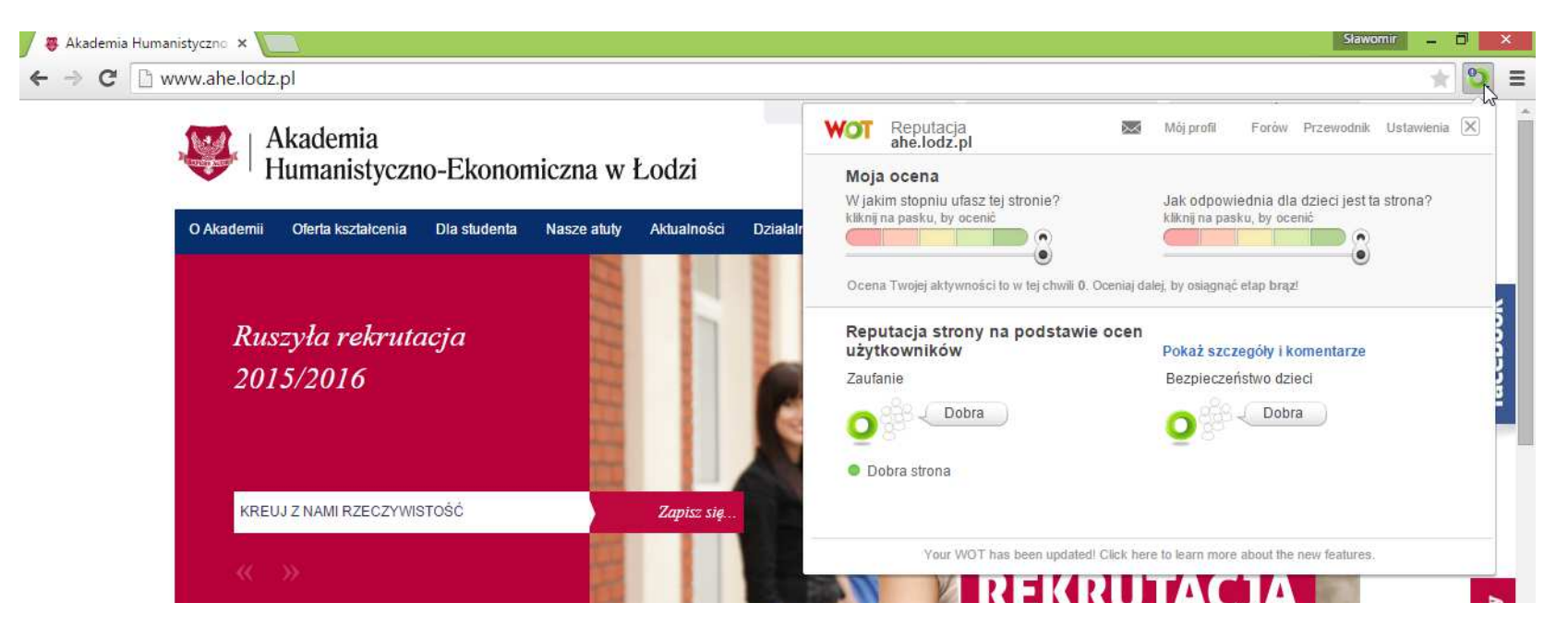

Zielone – strona bezpieczna,

Czerwone – zawiera zło śliwe oprogramowanie

Szare – bez oceny

Żółte radzi być ostrożnym.

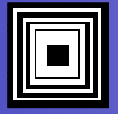

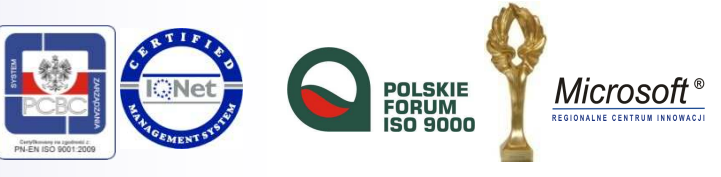

# **Łamanie prawa**

Treści znajdujące się na stronie mog<sup>ą</sup> skłoni<sup>ć</sup> dziecko do podjęcia niezgodnych z prawem działań na szkod<sup>ę</sup> swoj<sup>ą</sup> lub innych ludzi.

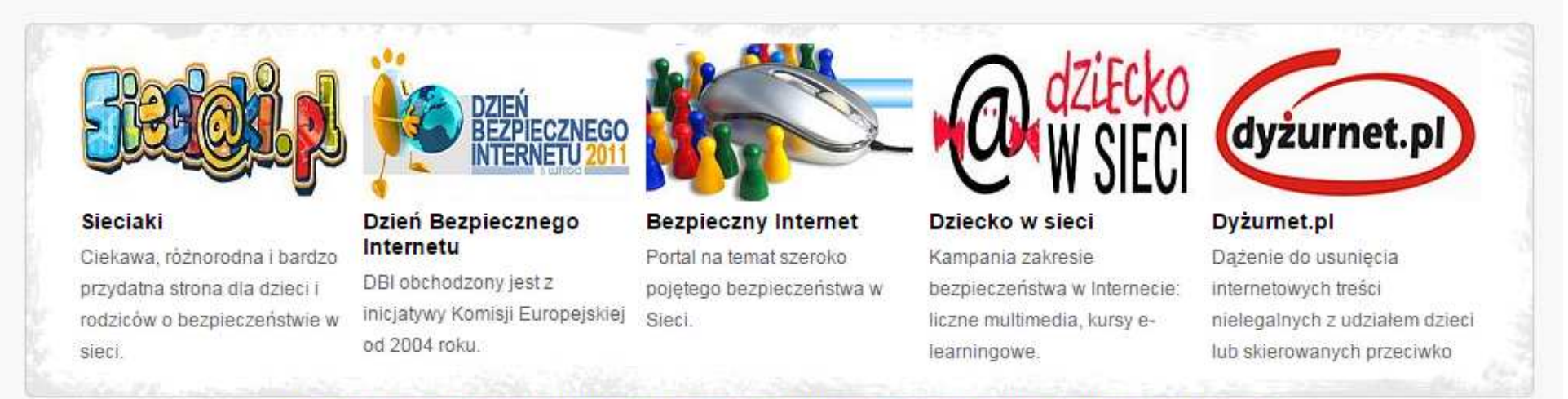

Ciekawe i przydatne strony internetowe poświecone bezpieczeństwu w Internecie. Warto tam zaglądać!

#### **Zapobieganie**

- Korzystać z w/w źródeł zawierających informacje o bezpieczeństwie w sieci**.**
- Informować nauczycieli i swoich bliskich o próbach nawiązania kontaktu przez nieznane osoby

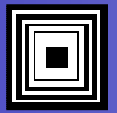

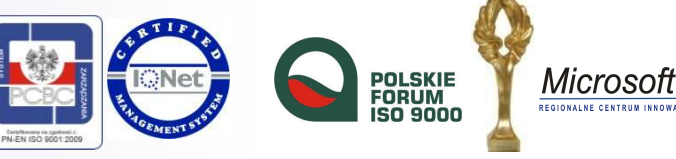

### Włamania komputerowe

Przeglądarki stają si<sup>ę</sup> także celem ataku destrukcyjnego witryn internetowych, wykorzystujących luki w ich zabezpieczeniach.

L.

#### **Zapobieganie**

- Instalowanie zapory i oprogramowania wykrywającego włamania
- Korzystanie z programów antywirusowych oraz przeglądarek wyposażonych w funkcje Ochrony.
- O stanie bezpieczeństwa strony internetowej informuje kolor paska adresu:

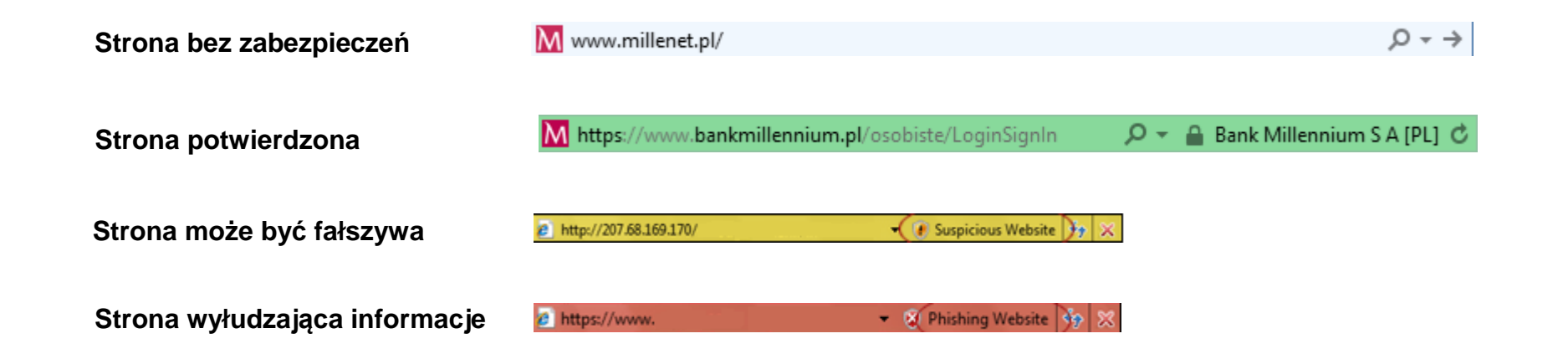

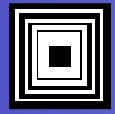

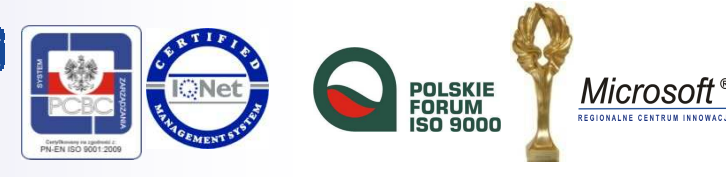

# Bezpieczeństwo danych w sieci

#### **Bezpieczeństwo w sieci zwiększa:**

- korzystanie z bezpiecznych stron internetowych,
- <sup>u</sup>żywanie hasła długiego i zawierającego duże i małe litery oraz symbole,
- wznawianie pracy komputera po wprowadzeniu hasła,
- dokonywanie operacji finansowych z firmami zapewniającymi połączenie szyfrowane.

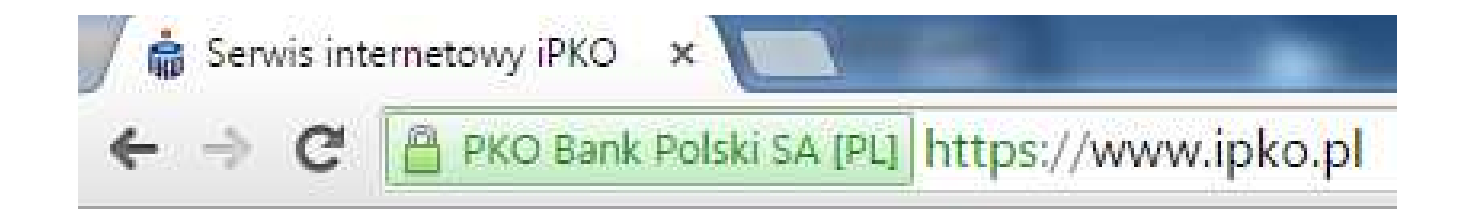

### **Informacje o certyfikacie bezpieczeństwa, po kliknięciu w ikonę kłódki.**

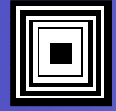

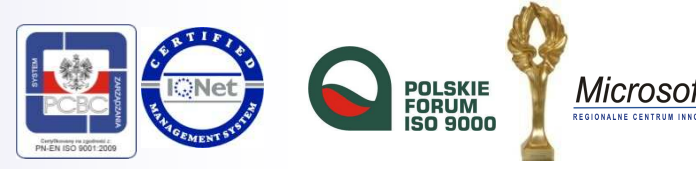

## Bezpieczeństwo danych w sieci

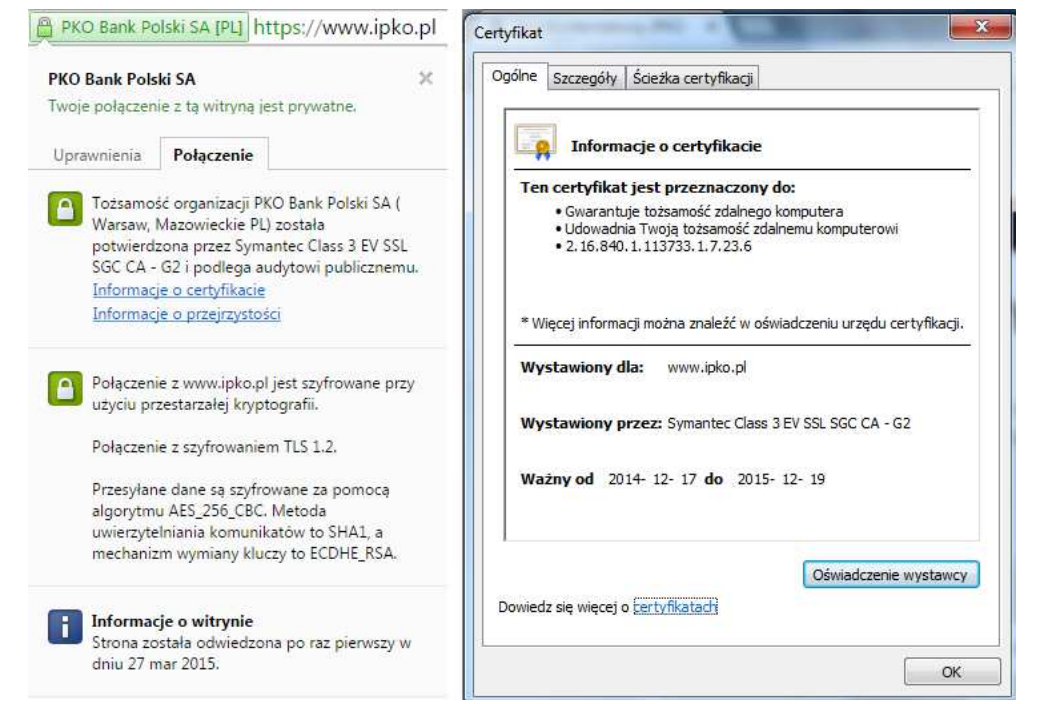

#### **Zapobieganie**

Sprawdzać, czy:

- w przeglądarce jest włączona obsługa szyfrowania,  $\bullet$
- •data logowania jest datą faktycznego korzystania z usługi.

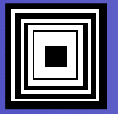

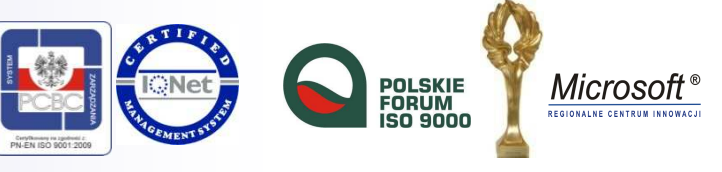

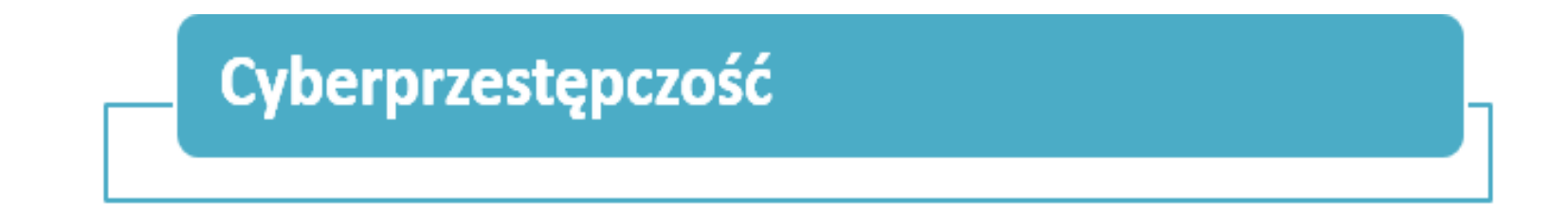

**Hacking komputerowy** – nieuprawnione uzyskiwanie dostępu do zasobów komputera lub sieci komputerowej

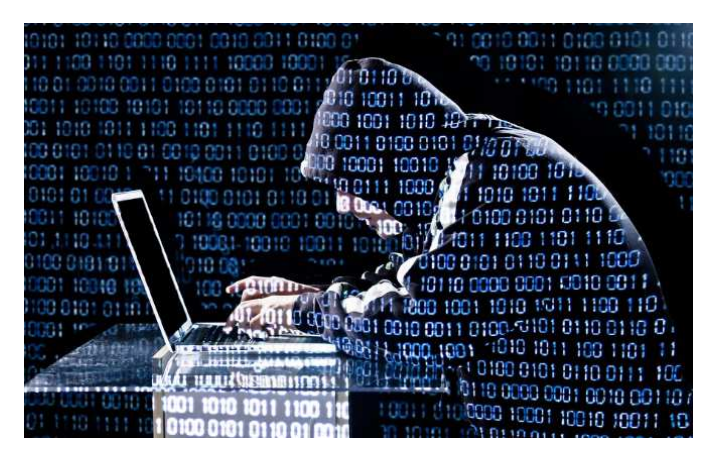

#### **Zapobieganie**

- $\bullet$ Zapora sieciowa i wcześniej wspomniane zabezpieczenia komputerów.
- $\bullet$  W przypadku podejrzeń – skorzystanie z pomocy specjalisty weryfikującego prawidłowość funkcjonowania sprzętu.

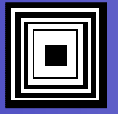

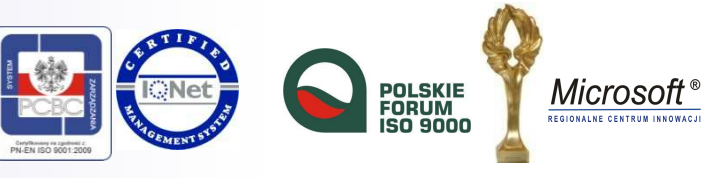

# Zagrożenia techniczne (wirusy)

- **Wirusy**  złośliwa część programu posiadająca procedury destrukcyjne danych
- **Bomba logiczna**  uruchamiana po spełnieniu zaprogramowanego warunku, np. daty
- **Robak komputerowy**  samodzielny program samokopiujący i rozprzestrzeniający we wszystkich sieciach podłączonych do komputera
- **Ko<sup>ń</sup> trojański**  umożliwia przejęcie kontroli nad systemem i wykradanie danych

#### **Zapobieganie**

- Nie otwierać załączników z nieznanych źródeł
- Nie instalować oprogramowania z nieznanego źródła
- Aktualizować oprogramowanie antywirusowe, przeglądark<sup>ę</sup> i system operacyjny
- Wykorzystywać technologie sprawdzające wiarygodność serwisów internetowych

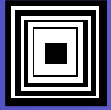

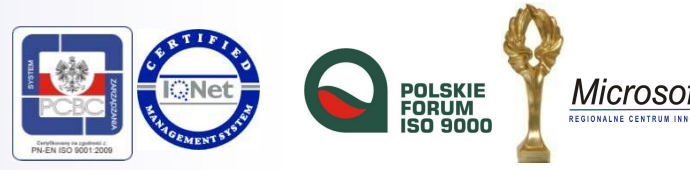

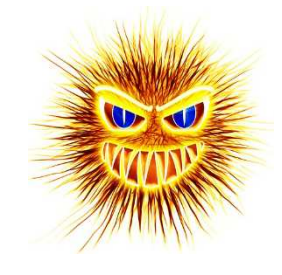

# Wyłudzanie informacji

**Phishing** – wyłudzenie danych osobowych poprzez fałszyw<sup>ą</sup> stron<sup>ę</sup> internetow<sup>ą</sup>

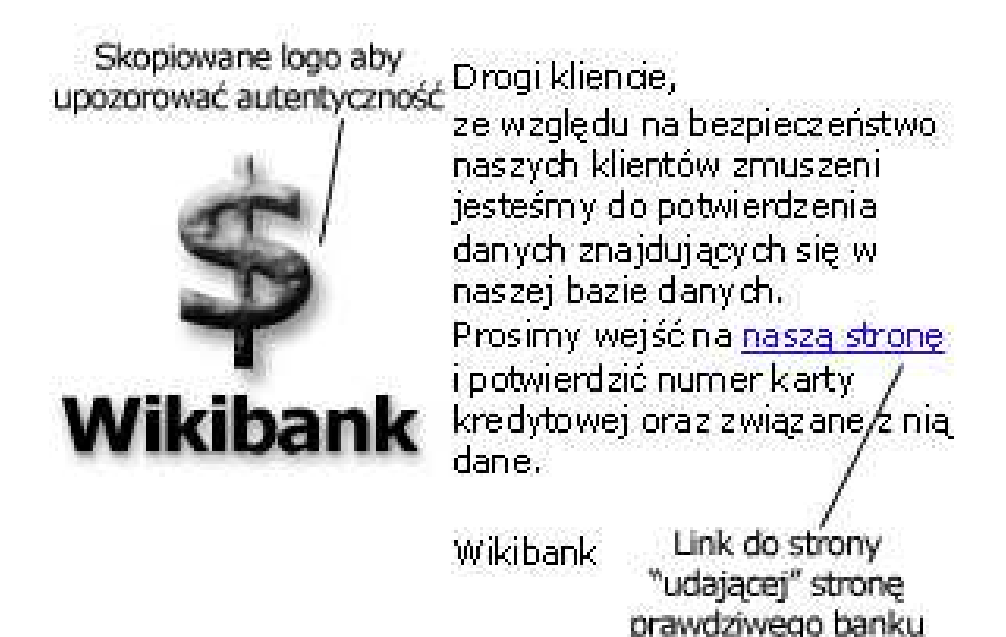

**Zapobieganie:**

- $\bullet$ Nie otwierać hiperłączy bezpośrednio z otrzymanego e-maila
- •Ignorować prośby o podanie hasła i loginu znajdujące si<sup>ę</sup> w e-mailu

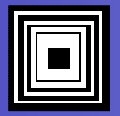

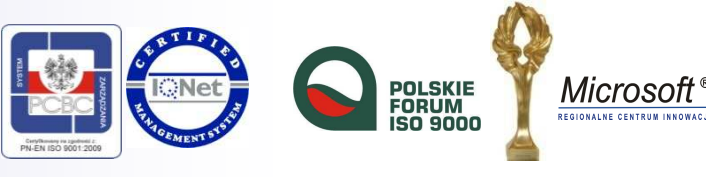

# Wyłudzanie informacji

**Pharming** – modyfikacja wpisów DNS i przekierowanie do fałszywej strony mimo podania prawidłowego adresu WWW.

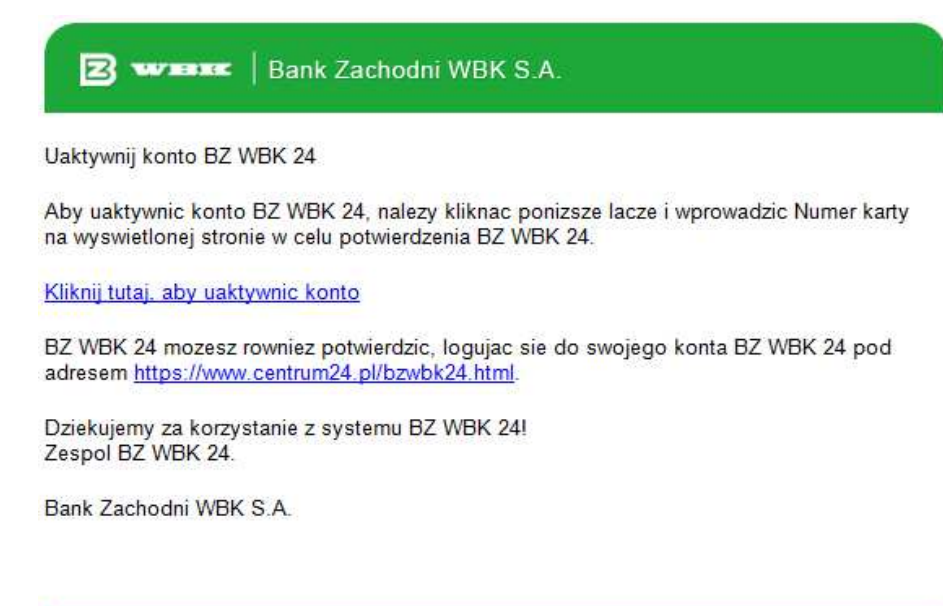

Kontakt: 0 801 240 000, z komórki 61 856 56 46

#### **Zapobieganie:**

 Sprawdzić poprawność certyfikatu SSL.•

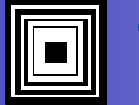

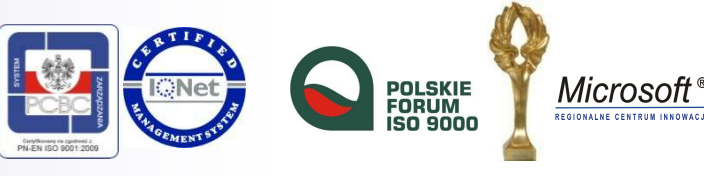

### Zabezpieczenia przed niepożądanymi treściami

**Zabezpieczenia forów i portali społecznościowych przed SPAMem:**

•System antyrobotowy (reCAPTCHA – wersja tradycyjna).

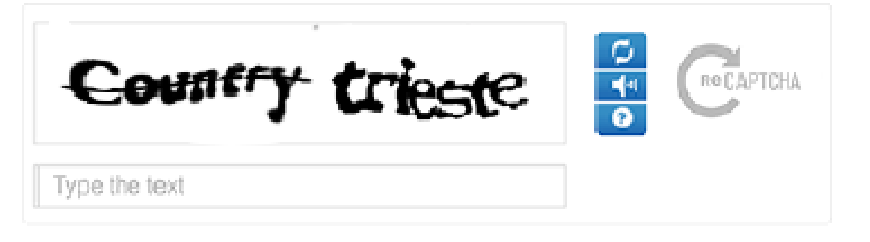

 $\bullet$ Numery domów z Google Street View

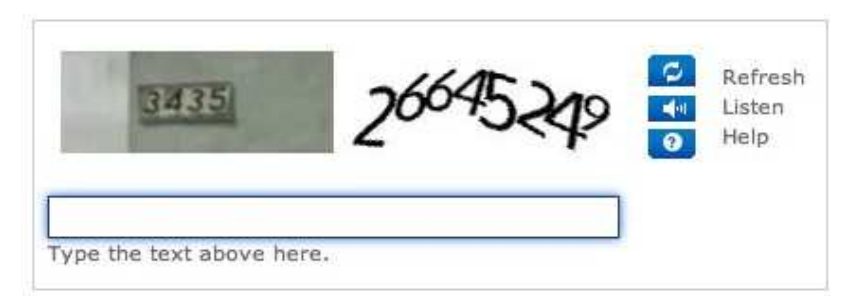

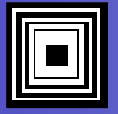

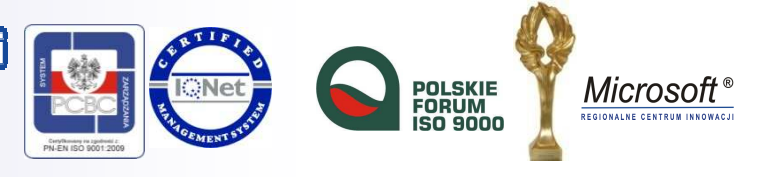

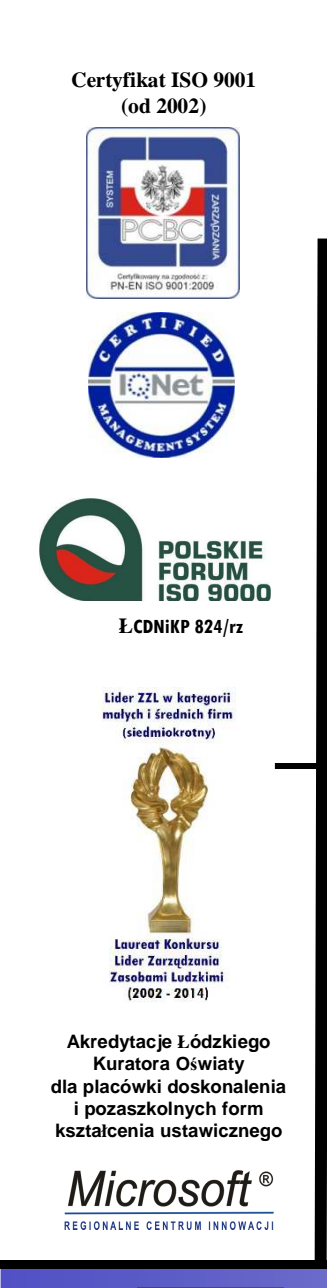

# Dziękujemy za uwagę

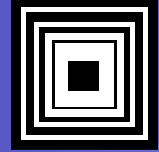